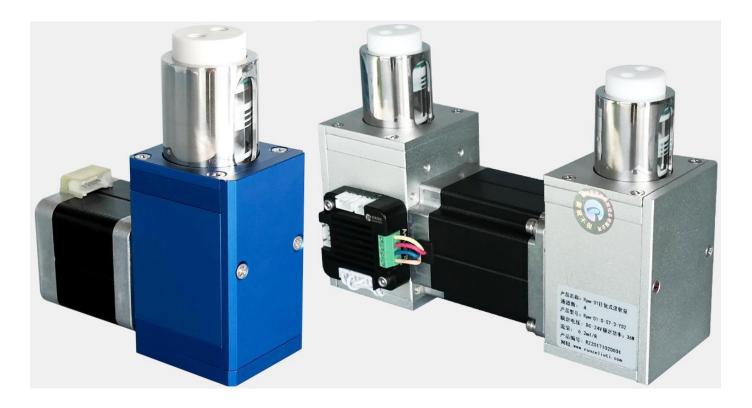

## **Model Number**

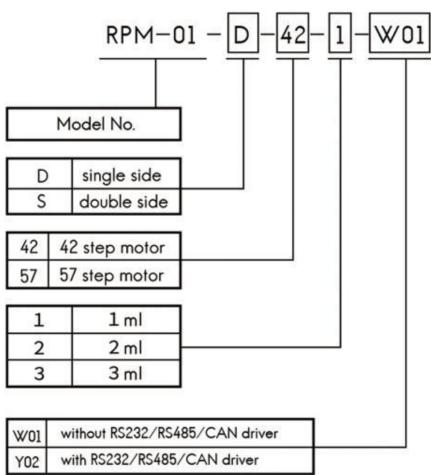

# Dimension (unit: mm)

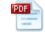

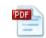

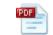

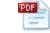

# **Pump Structure**

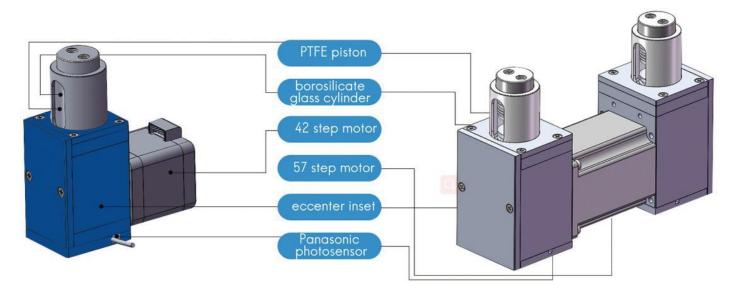

# **Technical Parameters**

| Model No.               | Rpm-01-D (single side)                  |                              |                       |  |  |
|-------------------------|-----------------------------------------|------------------------------|-----------------------|--|--|
|                         | Rpm-01-S (double side)                  |                              |                       |  |  |
| Function of Rpm-01      | Ir                                      | Instead of peristaltic pumps |                       |  |  |
| Working Feature         | High P                                  | recision Constant Liquid D   | Dosing                |  |  |
| Accuracy                | ±1%                                     | @100% reciprocating str      | oke                   |  |  |
| Repeatability           |                                         | 3‰ - 7‰ (0.3% - 0.7%)        |                       |  |  |
| Pressure rating         | Max                                     | kimum 0.3Mpa (media: wa      | ter)                  |  |  |
| Service life            | 3 million                               | times no leakage (media      | : water)              |  |  |
| Function of Optocoupler | Upper and nether Optoo                  | coupler to protect the pum   | p from being damaging |  |  |
| Actuator                |                                         | Eccenter                     |                       |  |  |
| Syringe Volume          | 1ml 2ml 3ml                             |                              |                       |  |  |
| Resolution              | 1ml (single side)                       | 2ml (single side)            | 3ml (single side)     |  |  |
|                         | 2ml (double side)                       | 4ml (double side)            | 6ml (double side)     |  |  |
| Motor Speed             | Min.1                                   | rpm Max.120rpm (single       | side)                 |  |  |
|                         | Min.1rpm Max.150rpm (double side)       |                              |                       |  |  |
| Fluid path              | Borosilicate glass, PTFE                |                              |                       |  |  |
| Connection              |                                         | 1/4-28UNF Female             |                       |  |  |
| Communication           |                                         | RS232/RS485/CAN              |                       |  |  |
| Baud rate               | RS232/RS485: 9600d                      | os, 19200dps, 38400dps,      | 57600dps, 115200dps   |  |  |
|                         | CAN: 100                                | OKbps, 200Kbps, 500Kbps      | s, 1Mbps              |  |  |
| Device address &        |                                         |                              | -                     |  |  |
| Parameter setting       |                                         | Communication interface      |                       |  |  |
| Power supply            |                                         | DC24V/1.5A                   |                       |  |  |
| Working environment     | 5°C− 55°C                               |                              |                       |  |  |
|                         | < 80% relative humidity, non-condensing |                              |                       |  |  |

|                   | 98.3*42*116.4mm (single side)   |  |  |
|-------------------|---------------------------------|--|--|
| Dimension (L*W*H) | 181.6*56*125.08mm (double side) |  |  |
|                   | 0.8kg (single side)             |  |  |
| Net Weight (kg)   | 2.158kg (double side)           |  |  |

# Flow Rate Table

| Rpm-01-D (single side)                                       |                                                                                    |              |             |  |           |  |  |  |
|--------------------------------------------------------------|------------------------------------------------------------------------------------|--------------|-------------|--|-----------|--|--|--|
| Speed         1rpm         2rpm         3rpm          120rpm |                                                                                    |              |             |  |           |  |  |  |
| 1ml Flow Rate                                                | 1ml Flow Rate 1ml/min 2ml/min 3ml/min                                              |              |             |  |           |  |  |  |
| 2ml Flow Rate                                                | 2ml Flow Rate 2ml/min 4ml/min 6ml/min                                              |              |             |  |           |  |  |  |
| 3ml Flow Rate 3ml/min 6ml/min 9ml/min 360n                   |                                                                                    |              |             |  |           |  |  |  |
|                                                              |                                                                                    |              |             |  |           |  |  |  |
|                                                              |                                                                                    | Rpm-01-S (de | ouble side) |  |           |  |  |  |
| Speed                                                        | Speed         1rpm         2rpm         3rpm          120rpm                       |              |             |  |           |  |  |  |
| 1ml Flow Rate   2ml/min   4ml/min   6ml/min                  |                                                                                    |              |             |  | 240ml/min |  |  |  |
| 2ml Flow Rate 4ml/min 8ml/min 12ml/min 480m                  |                                                                                    |              |             |  | 480ml/min |  |  |  |
| 3ml Flow Rate                                                | 3ml Flow Rate         6ml/min         12ml/min         18ml/min          720ml/min |              |             |  |           |  |  |  |

# **Motor Specification**

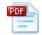

0.9° 42 Stepper Motor.pdf

| Motor Wire | 42 0.9°step motor | 57 1.8°step motor |
|------------|-------------------|-------------------|
| A+         | Orange            | Orange            |
| A-         | Blue              | Blue              |
| B+         | Red               | Red               |
| B-         | Yellow            | Yellow            |

| Motor Parameter       | 42 0.9°step motor | 57 1.8°step motor |
|-----------------------|-------------------|-------------------|
| Max. power            | 9.2W              | 18.8W             |
| Step angle            | 0.9°              | 1.8°              |
| Phase                 | 2                 | 2                 |
| Phase voltage         | 4.2V              | 4.0V              |
| Phase current         | 1.1A              | 2.35A             |
| Resistance            | 3.8Ω±0.38         | 1.7Ω±0.17         |
| Inductance            | 5.2mH REF         | 7mH REF           |
| Insulation            | 100m Ω MIN        | 100m Ω MIN        |
| Max. Temperature      | 80°C MAX          | 80°C MAX          |
| Explosion-Proof level | В                 | В                 |

# **Driver Port (Rpm-01 with driver)**

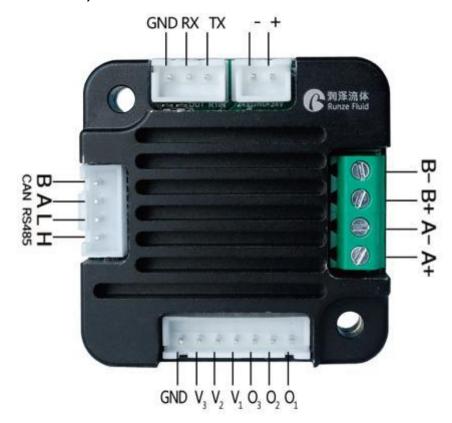

| Port Name | Description    | Port Name | Description        |
|-----------|----------------|-----------|--------------------|
| +         | DC24V positive | A+/A-     | Phase A wiring     |
| -         | DC24V negative | B+/B-     | Phase B wiring     |
| TX        | RS232 TX       | O1        |                    |
| RX        | RS232 RX       | O2        |                    |
| GND       | GND            | O3        | Optocoupler wiring |
| Н         | CAN H          | V1        |                    |
| L         | CAN L          | V2        |                    |
| А         | RS485 A        | V3        |                    |
| В         | RS485 B        | GND       |                    |

# Accessories (Rpm-01 with driver)

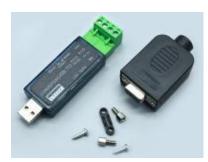

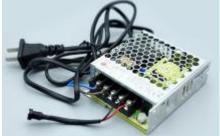

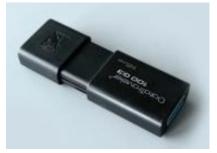

RS232/RS485 Converter

Power Supply

U disk with debug software

## **Driver Control Instruction**

The data between syringe pump and upper monitor (PC, PLC, Raspberry Pi, micro-controller) was transmitted by serial communication RS232/RS485/CAN

Communication Form: Asynchronous serial communication; Command and data frames are sum check 2 Byte;

Commands and data are hexadecimal numbers; Command parameters saved by little-endian mode.

Communication Interface: RS232 or RS485 or CAN

Communication Mode: Bidirectional asynchronous; master-slave mode

Baud rate: 9600bps,19200bps,38400bps,57600bps,115200bps (RS232/RS485) / 100K, 200K, 500K, 1M (CAN)

Data bit: 8

Even-odd Check: None
Response Time: <1 second

## 1. Command List

# **Setting Command**

| Command code | Function                         | Command Type    | Number of Bytes |
|--------------|----------------------------------|-----------------|-----------------|
| 0x00         | Address setting                  | Factory command | 4               |
| 0x01         | RS232 baud rate setting          | Factory command | 4               |
| 0x02         | RS485 baud rate setting          | Factory command | 4               |
| 0x03         | CAN baud rate setting            | Factory command | 4               |
| 0x05         | Motor subdivision setting        | Factory command | 4               |
| 0x07         | Maximum speed setting            | Factory command | 4               |
| 0x0e         | Setting auto-reset when power on | Factory command | 4               |
| 0x10         | CAN destination address setting  | Factory command | 4               |

## **Query Command**

| Command code | Function                       | Command Type   | Number of Bytes |
|--------------|--------------------------------|----------------|-----------------|
| 0x20         | Query address                  | Common command | 2               |
| 0x21         | Query RS232 baud rate          | Common command | 2               |
| 0x22         | Query RS485 baud rate          | Common command | 2               |
| 0x23         | Query CAN baud rate            | Common command | 2               |
| 0x25         | Query motor subdivision        | Common command | 2               |
| 0x27         | Query maximum speed            | Common command | 2               |
| 0x2e         | Query auto reset when power on | Common command | 2               |
| 0x30         | Query CAN destination address  | Common command | 2               |
| 0x3f         | Query current version          | Common command | 2               |

#### **Control Command**

| Command code | Function                              | Command Type   | Number of Bytes |
|--------------|---------------------------------------|----------------|-----------------|
| 0x46         | Motor CW rotates specified circles as | Common command | 2               |
|              | CW, motor stops when touch reset      |                |                 |

|      | Optocoupler.                  |                |   |
|------|-------------------------------|----------------|---|
| 0x47 | Motor CW rotates constantly   | Common command | 2 |
| 0x48 | Motor CCW rotates constantly  | Common command | 2 |
| 0x49 | Strong stop                   | Common command | 2 |
| 0x4a | Query motor status            | Common command | 2 |
| 0xff | Reset internal data of driver | Common command | 2 |

# **Response Command**

| Code B2 | Parameter Instruction |  |
|---------|-----------------------|--|
| 0x00    | Normal status         |  |
| 0x01    | Frame error           |  |
| 0x02    | Parameter error       |  |
| 0x03    | Optocoupler error     |  |
| 0x04    | Motor busy            |  |
| 0x05    | Motor stalling        |  |
| 0x06    | Unknown position      |  |
| 0xfe    | Task suspension       |  |
| 0xff    | Unknown error         |  |

# 2. Control Command Format

"Common command" message frame is 8 bytes, full format as following:

# **Send Command (Common Command)**

| Send command    | Start<br>code | Address bit | Control command | Command parameter | End code | Sum check |
|-----------------|---------------|-------------|-----------------|-------------------|----------|-----------|
| Byte code       | B0            | B1          | B2              | B3, B4            | B5       | B6, B7    |
| Number of Bytes | 1             | 1           | 1               | 2                 | 1        | 2         |

<sup>&</sup>quot;Factory Command" message frame is 14 bytes, full format as following:

# **Send Command (Factory Command)**

| Send<br>command | Start<br>code | Address<br>bit | Control command | Password        | Command parameter | End code | Sum<br>check |
|-----------------|---------------|----------------|-----------------|-----------------|-------------------|----------|--------------|
| Byte code       | В0            | B1             | B2              | B3/B4/<br>B5/B6 | B7/B8/<br>B9/B10  | B11      | B12/B13      |
| Number of Bytes | 1             | 1              | 1               | 4               | 4                 | 1        | 2            |

# **Response Command (Common Command)**

| Response command | Start<br>code | Address bit | Response<br>state | Response<br>parameter | End code | Sum check |
|------------------|---------------|-------------|-------------------|-----------------------|----------|-----------|
| Byte code        | В0            | B1          | B2                | B3, B4                | B5       | B6, B7    |
| Number of Bytes  | 1             | 1           | 1                 | 2                     | 1        | 2         |

| Definition        | Code |
|-------------------|------|
| Start code B0     | 0xCC |
| End code B5 (B11) | 0xDD |

**Note:** start code of common command and factory command are B0; end code of common command is B5 while end code of factory command is B11.

| Name        | Abbreviation | Code B1 | Remark |
|-------------|--------------|---------|--------|
| Address bit | address      | 0xXX    |        |

Note: 1. Send command and response command share the same address bit

2. XX in the "0xXX" means settable, factory defaults as 0x00, parameter range as 0x00 ~ 0xFF.

# Control Command (Factory Command) (B2~B10)

| Code B2 | Abbreviation                    | Password B3 B4 B5 B6               | Parameter B7 B8 B9 B10 Instruction                                                                                                    |
|---------|---------------------------------|------------------------------------|----------------------------------------------------------------------------------------------------|
| 0x00    | Address setting                 | B3=0xFF B4=0xEE<br>B5=0xBB B6=0xAA | B7=0xXX (B8=0x00 B9=0x00 B10=0x00)<br>XX value range is 00 ~ FF, defaults as 00                                                                                                |
| 0x01    | RS232 baud rate setting         | B3=0xFF B4=0xEE<br>B5=0xBB B6=0xAA | Total 5 baud rates: factory defaults as 9600bps (B8=0x00 B9=0x00 B10=0x00)                                                                                                    |
| 0x02    | RS485 baud rate setting         | B3=0xFF B4=0xEE<br>B5=0xBB B6=0xAA | B7=0x00 baud rate as 9600bps B7=0x01 baud rate as 19200bps B7=0x02 baud rate as 38400bps B7=0x03 baud rate as 57600bps B7=0x04 baud rate as 115200bps                          |
| 0x03    | CAN baud rate setting           | B3=0xFF B4=0xEE<br>B5=0xBB B6=0xAA | Total 4 baud rates: factory defaults as 100K (B8=0x00 B9=0x00 B10=0x00)  B7=0x00 baud rate as 100K B7=0x01 baud rate as 200K B7=0x02 baud rate as 500K B7=0x03 baud rate as 1M |
| 0x05    | Motor<br>subdivision<br>setting | B3=0xFF B4=0xEE<br>B5=0xBB B6=0xAA | 共 9 种细分:<br>(B8=0x00 B9=0x00 B10=0x00)<br>B7=0x00 No motor subdivision (1)<br>B7=0x01 Motor subdivision 2<br>B7=0x02 Motor subdivision 4                                       |

|      |                 |         |         | B7=0x03                | Motor subdivision 8                 |  |
|------|-----------------|---------|---------|------------------------|-------------------------------------|--|
|      |                 |         |         | B7=0x04                | Motor subdivision 16                |  |
|      |                 |         |         | B7=0x05                | Motor subdivision 32                |  |
|      |                 |         |         | B7=0x06                | Motor subdivision 64                |  |
|      |                 |         |         | B7=0x07                | Motor subdivision 128               |  |
|      |                 |         |         | B7=0x08                | Motor subdivision 256               |  |
|      |                 |         |         | B7=0xXX                | B8=0xXX B9=0x00 B10=0x00            |  |
|      |                 |         |         | B8B7 valu              | e range is 0x0005 ~ 0x015E,         |  |
|      |                 |         |         | Speed set              | as 5~350rpm (factory default speed  |  |
| 0x07 | Maximum         | B3=0xFF | B4=0xEE | 100rpm, that is B7=64) |                                     |  |
|      | speed setting   | B5=0xBB | B6=0xAA |                        |                                     |  |
|      |                 |         |         | Note: spe              | ed range 5~350rpm is best working   |  |
|      |                 |         |         | speed rec              | ommended, pump may works wrongly    |  |
|      |                 |         |         | when lowe              | er than 5rpm or higher than 350rpm. |  |
|      | Setting         | B3=0xFF | B4=0xEE | (B8=0x00               | B9=0x00 B10=0x00)                   |  |
| 0x0e | automatic reset | B5=0xBB | B6=0xAA | B7=0x00 r              | non-automatic reset                 |  |
|      | when power on   |         |         | B7=0x01 a              | automatic reset                     |  |
|      | Setting CAN     | B3=0xFF | B4=0xEE | B7=0xXX                | (B8=0x00 B9=0x00 B10=0x00) XX       |  |
| 0x10 | destination     | B5=0xBB | B6=0xAA | value rang             | ge Is 00 ~ FF, default as 00        |  |
|      | address         |         |         |                        |                                     |  |

# Query Command (B2 $\sim$ B4)

| Code B2 | Abbreviation                        | Parameter Instruction B3 B4 |
|---------|-------------------------------------|-----------------------------|
| 0x20    | Query address                       | B3=0x00 B4=0x00             |
| Ox21    | Query RS232 baud rate               | B3=0x00 B4=0x00             |
| 0x22    | Query RS485 baud rate               | B3=0x00 B4=0x00             |
| 0x23    | Query CAN baud rate                 | B3=0x00 B4=0x00             |
| 0x27    | Query maximum speed                 | B3=0x00 B4=0x00             |
| 0x2e    | Query automatic reset when power on | B3=0x00 B4=0x00             |
| 0x30    | Query CAN destination address       | B3=0x00 B4=0x00             |
| 0x3f    | Query current version               | B3=0x00 B4=0x00             |

# Control Command (B2~B4)

| Command code | Function                              | Parameter B3 B4        |
|--------------|---------------------------------------|------------------------|
| 0x46         | Motor CW rotates specified circles as | B3-0X00 B4=0X00        |
|              | CW, motor stops when touch reset      | Motor stops when touch |
|              | Optocoupler.                          | Optocoupler            |
| 0x47         | Motor CW rotates constantly           | B3-0X00 B4=0X00        |
| 0x48         | Motor CCW rotates constantly          | B3-0X00 B4=0X00        |
| 0x49         | Strong stop                           | B3-0X00 B4=0X00        |
| 0x4a         | Query motor status                    | B3-0X00 B4=0X00        |
| 0xff         | Reset internal data of driver         | B3-0X00 B4=0X00        |

#### Sum Check (B6, B7)

| Name      | Abbreviation        | Code B6, B7 | Remark                                   |
|-----------|---------------------|-------------|------------------------------------------|
| Sum check | Sum check 0xXX 0xXX |             | XX means sum from start code to end code |

Note: Sum check bit of factory command is B12, B13; Sum check of common command is B6, B7.

#### **Response Command**

| Code B2           | Instruction       | Other Parameter = B3 B4 |
|-------------------|-------------------|-------------------------|
| 0x00              | Normal status     | B3=0x00 B4=0x00         |
| 0x01              | Frame error       | Parameter=0x00 0x00,    |
| 0x02              | Parameter error   | Parameter=0x00 0x00     |
| 0x03              | Optocoupler error | Parameter=0x00 0x00     |
| 0x04              | Motor busy        | Parameter=0x00 0x00     |
| 0xfe Task suspend |                   | Parameter=0x00 0x00     |
| 0xff              | Unknown error     | Parameter=0x00 0x00     |

(1) Code B2 in response command means current motor status. Only when B2=0x00 motor works normally. Other codes means different motor breakdown.

When pump controlled by RS485 and send command B2=0x44 or 0x45, status parameter in response command is FE (task suspension), it means motor is now under working as command required, if send other commands now (except for query command), the status parameter in response command will be 04 which means motor busy, if resend polling command 0x4a, the status parameter in response command will be 00 which means motor is normally running). See below chart for ref.:

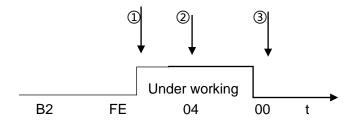

- ① send control command (B2=0x4d or 0x42, 0x45)
- (2) send other control commands
- 3 send polling command 0x4a
- (2) Other parameters B3,B4 in response command make sense only when send inquiry command; when send setting or control command, response parameters make no sense with default 00 00. When send inquiry command and parameter B2 in response command is 00, then response B3, B4 make sense, returned value is the inquiry result. E.g. when sent inquiry command 0x21 (Inquiry RS232 baud rate), B3, B4 in response command is 04 00, it means baud rate of RS232 is 115200bps.

#### **Kind Reminder:**

All code parameters saved by little-endian mode. Little-endian mode means low data position saved in the low address, high data position saved in the high address.

### 3. Operation Examples (RS232)

- 1. Power on the device
- 2. Click "Factory mode" if necessary, or directly set the commands if unnecessary.
- 3. Restart the device after finish settings (24v power supply MUST be cut off before restart) to make it into effect.

#### E.g.1 Set maximum speed (200rpm)

- 1. Tick "factory mode" as picture 1
- 2. Input "00" into "Address" (default as 00, if address has been changed, then input new address), input speed code 07 into "Command", input speed C8 into "Parameter" (hexadecimal number), click "Send", it means correct settings if received code B3=C8.
- 3. After confirmed correct settings, cancel the ticked "Factory mode" as picture 2

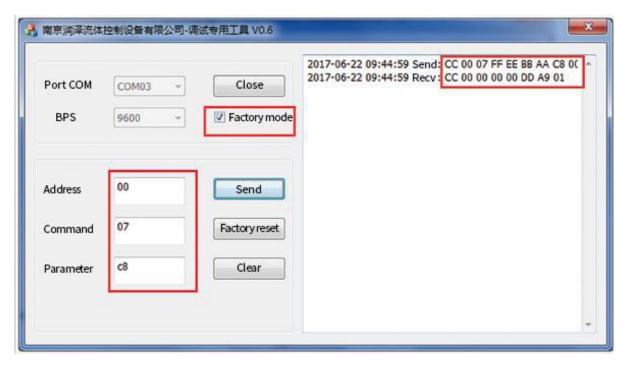

Picture 1

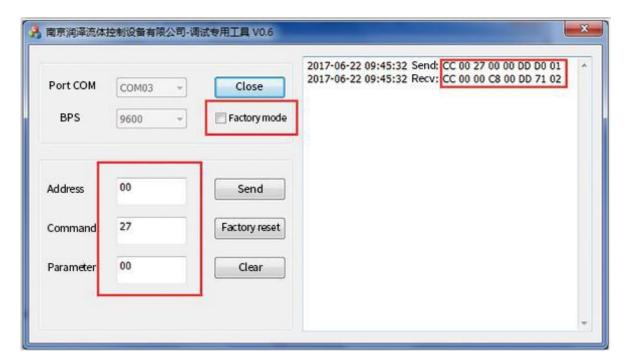

Picture 2

- 4. Query preset speed, input speed code 27 into "Command", input "00" into "Parameter" (if you input other command, received parameter will be 02 which means parameter error), click "Send", it means correct settings if received code as picture 2.
- 5. Restart the device after finish correct settings (24v power supply **MUST** be cut off before restart) to make the settings into effect.

**Note:** There are two ways of speed setting: Dynamically setting and Factory setting.

Dynamically setting no need to tick "Factory mode" and set speed will be invalid after used once, it is current working speed, if dynamically speed is not set, device default work at maximum speed. Speed set under "Factory Command" can be kept using.

## E.g.2 Query Motor Status (Picture 3)

- 1. Input "00" into "Address" ( If address has been changed, then input new address)
- 2. Input "4A" into "Command" (Query motor status)
- 3. Input "00" into "Parameter" (if you input other parameters, returned message will be 02 which means parameter error)
- 4. Click "Send" after finish inputs, motor status data will be received, it means correct settings if received code B3=00 as picture 3.

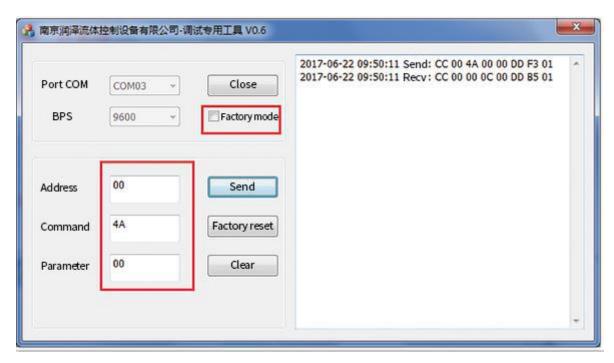

Picture 3

# E.g.3 Control Syringe Pump Suction and Dispense Liquid

1. Input "00" into "Address" (if address has been changed, then input new address) and command "47 (48)" of motor CW (CCW) rotates into "Command" and command "00" into "Parameter", click "send", it means correct settings if received code as picture 4.

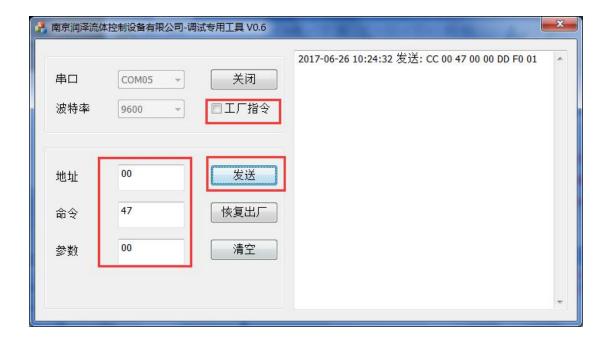

Picture 4

2. Input "00" into "Address" (if address has been changed, then input new address), input command 49 of strong stop into "Command" and input "00" into "Parameter", click "Send", it means correct settings if received code as Picture 5.

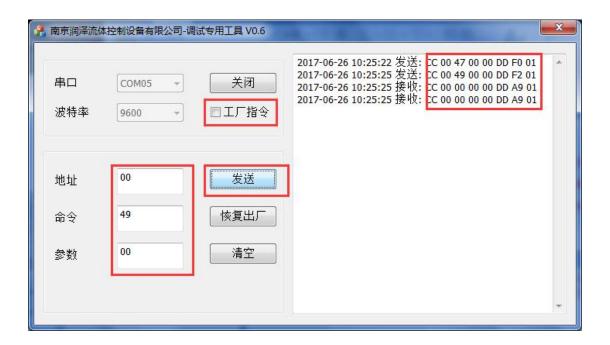

Picture 5

## 3. RS232 Debug Instructions

#### (1) RS232 Debug Tool: MotorTester V0.6.exe

Since no RS232 communication interface on computer, we need to realize the communication by USB. Select the correct COM port from Device Manager on Computer, you need to verify which COM port is the correct one if there are few COM ports.

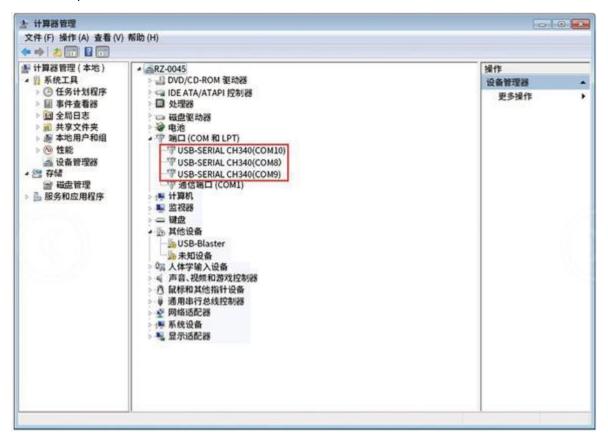

Picture 7

In picture 8, baud rate is device factory default 9600bps, after select correct COM port and baud rate, input

correct command code B2 of Address, Command and Parameter, received parameter will be B3 B4. If you need to input factory command, then click "factory mode" while common command no need to click this blank. Click "Send", the sent and received code will be shown in the right display box.

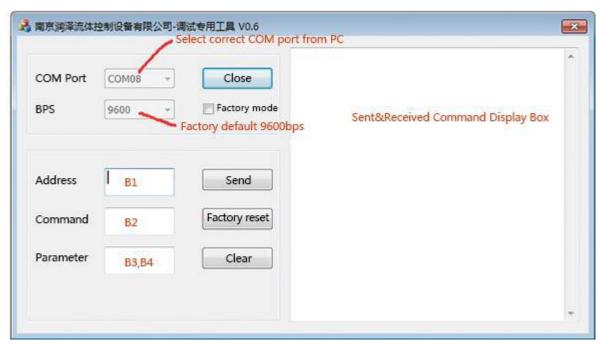

Picture 8

The button "clear" in debug tool means clear the contents in right display box; "factory reset" means to return all the settings to factory default settings. Address, command, parameter must be input hexadecimal numbers.

## (2) RS232 communication example

1) Send Command: Set RS232 baud rate

| В0   | B1   | B2   | B3/B4/B5/B6 | B7/B8/B9/B10 | B11  | B12  | B13  |
|------|------|------|-------------|--------------|------|------|------|
|      |      |      | B3=0xFF     | B7=0x04      |      |      |      |
| 0xCC | 0x00 | 0x01 | B4=0xEE     | B8=0x00      | 0xDD | 0x00 | 0x05 |
|      |      |      | B5=0xBB     | B9=0x00      |      |      |      |
|      |      |      | B6=0xAA     | B10=0x00     |      |      |      |

## **Response Command**

| В0   | B1   | B2   | В3   | B4   | B5   | В6   | B7   |
|------|------|------|------|------|------|------|------|
| 0xCC | 0x00 | 0x00 | 0x00 | 0x00 | 0xDD | 0xA9 | 0x01 |

RS232 baud rate setting is factory command, "factory mode" need to be ticked, operation result as picture 9:

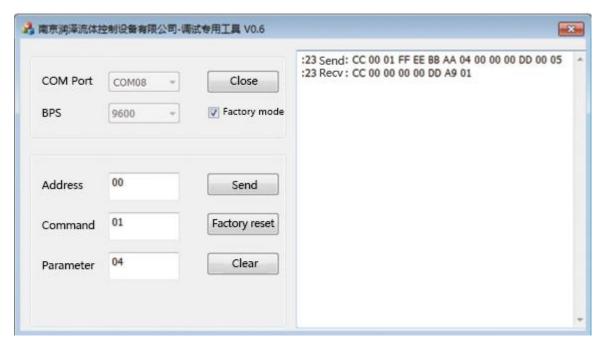

Picture 9

② Send Commands: Query reset speed

| B0               | B1   | B2   | B3   | B4   | B5   | B6   | B7   |  |  |  |  |
|------------------|------|------|------|------|------|------|------|--|--|--|--|
| 0xCC             | 0x00 | 0x2B | 0x00 | 0x00 | 0xDD | 0xD4 | 0x01 |  |  |  |  |
| Response command |      |      |      |      |      |      |      |  |  |  |  |
| В0               | B1   | B2   | В3   | B4   | B5   | В6   | В7   |  |  |  |  |
| 0xCC             | 0x00 | 0x00 | 0xC8 | 0x00 | 0xDD | 0x71 | 0x01 |  |  |  |  |

Query command is common command, operation result as picture 10:

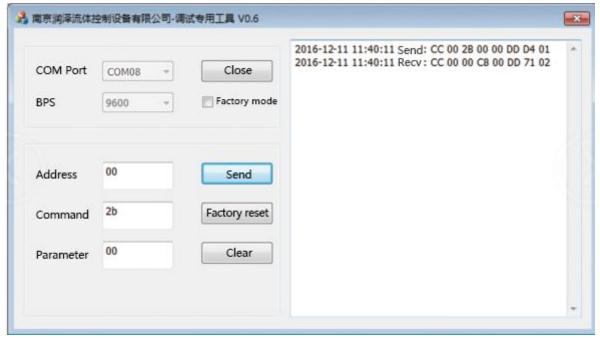

Picture 10

Parameter bit in response command is C8 00. Little-Endian storage with low data bit saved in low address bit, hexadecimal 0x00C8 converted to decimal is 200, so reset speed is 200rpm.

## 4. RS485 Debug Instructions

- (1) RS485 Debug Tool: MotorTester V0.6.exe
- ① Send command: Query current motor status

| В0   | B1   | B2   | В3   | B4   | B5   | В6   | B7   |
|------|------|------|------|------|------|------|------|
| 0xCC | 0x00 | 0x4a | 0x00 | 0x00 | 0xDD | 0xF3 | 0x01 |

## **Response command**

| В0   | B1   | B2   | В3   | B4   | B5   | В6   | B7   |
|------|------|------|------|------|------|------|------|
| 0xCC | 0x00 | 0x00 | 0x00 | 0x00 | 0xDD | 0xA9 | 0x01 |

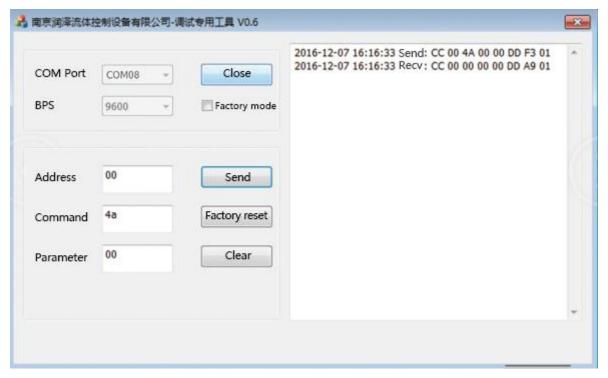

Picture 11

**Note:** When RS485 control several devices, 0x4a is polling command, each time control command B2=0X44 or 0X45 was sent out, you need to send polling command to inquiry current motor status, or when you send other commands (except for query command) it will show motor busy.

# ② Send Command: Reset

| В0   | B1   | B2   | В3   | B4   | B5   | B6   | B7   |
|------|------|------|------|------|------|------|------|
| 0xCC | 0x00 | 0x45 | 0x00 | 0x00 | 0xDD | 0xEE | 0x01 |

## **Response command**

| В0   | B1   | B2   | В3   | B4   | B5   | В6   | В7   |
|------|------|------|------|------|------|------|------|
| 0xCC | 0x00 | 0xFE | 0x00 | 0x00 | 0xDD | 0xA7 | 0x02 |

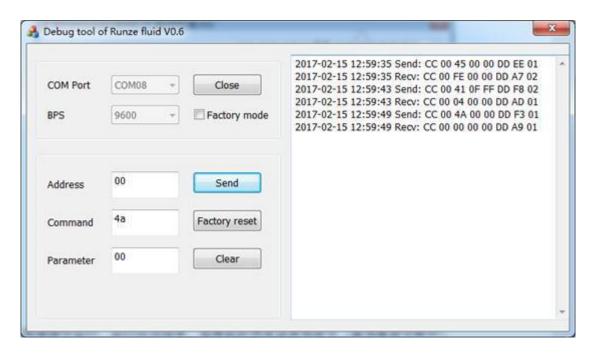

Picture 12

Status parameter B2=0XFE in response command means motor is working as sent commands, if send other commands (except for inquiry command) now, the status parameter in response command should be 04 (motor busy), if resend polling order 0x4a, the status parameter in response command should be 00 (motor works in normal state as picture12.

**Note:** When RS485 control several devices, 0x4a is polling command, each time control command B2=0X4d, 0x42 or 0X45 was sent out, you need to send polling command to query current motor status, or when you send other commands (except for inquiry command) it will show motor busy.

# 3 Send Command: Strong Stop

| В0   | B1   | B2   | В3   | B4   | B5   | B6   | B7   |
|------|------|------|------|------|------|------|------|
| 0xCC | 0x00 | 0x49 | 0x00 | 0x00 | 0xDD | 0XF2 | 0x01 |

#### **Response Command**

| В0   | B1   | B2   | В3   | B4   | B5   | В6   | B7   |
|------|------|------|------|------|------|------|------|
| 0xCC | 0x00 | 0x00 | 0x00 | 0x00 | 0xDD | 0xA9 | 0x01 |

Operation result as picture 13:

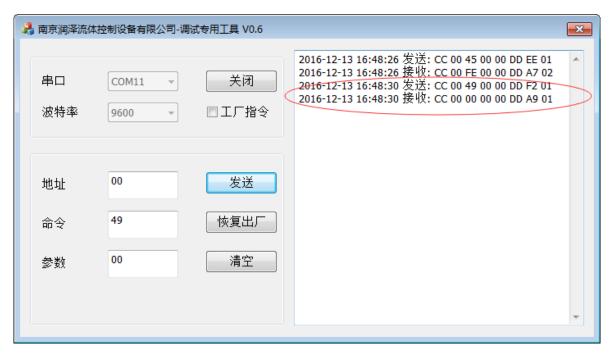

Picture 13

When pump controlled by RS485 and send command B2=0x44 or 0x45, status parameter in response command is FE (task suspension), it means motor is now under working as command required, polling command needs to be sent to query current status. Reset command needs to be sent after every control command B2=0x44 or 0x49. First send 0x44, then send 0x4a, finally 0x45 to reset.

## 6- CAN Debug Instructions

- (1) CAN Debug Tool: CAN Test as picture 15 (CANTest\_Setup\_V2.23.exe)
- Send command: Query current motor status

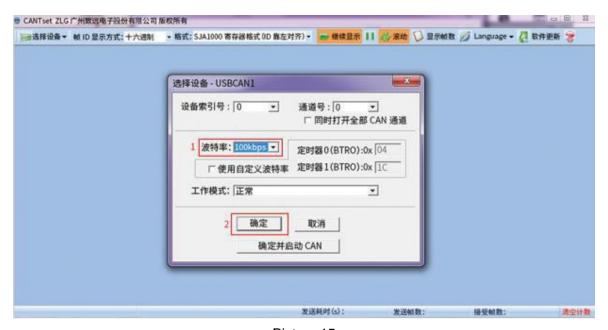

Picture 15

Open CAN debug, interface as picture 15, Click "send" after select the correct baud rate, click "confirm" to below interface, click "Start" then input command to proceed.

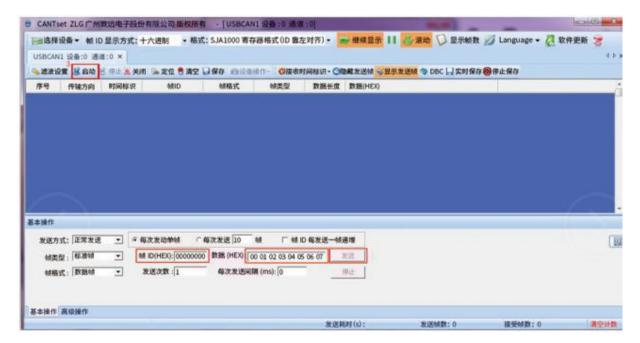

Picture 16

Or, click "confirm and start" then input commands to proceed. Input "Frame ID" (address) and "Data", click "send" to get received code. For example, input command 0x4a to inquiry motor status, other options no need to change, sent and received command will displayed as picture 17:

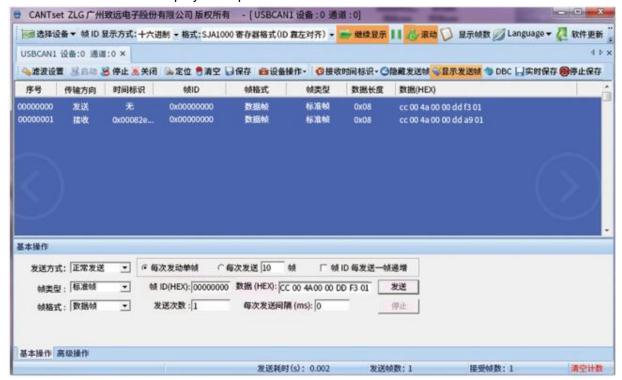

Picture 17

- (2) CAN communication example
- Send command: Reset

| В0   | B1   | B2   | <b>B</b> 3 | B4   | B5   | B6   | B7   |
|------|------|------|------------|------|------|------|------|
| 0xCC | 0x00 | 0x45 | 0x00       | 0x00 | 0xDD | 0xEE | 0x01 |

#### Response command

| B0   | B1   | B2   | В3   | B4   | B5   | B6   | B7   |
|------|------|------|------|------|------|------|------|
| 0xCC | 0x00 | 0x00 | 0x00 | 0x00 | 0xDD | 0xA9 | 0x01 |

## Operation result as picture 18:

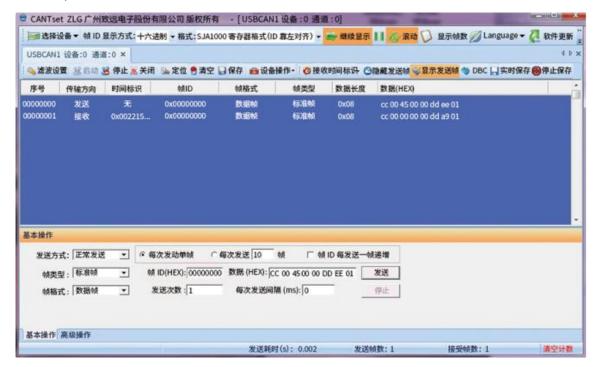

Picture 18

Received commands B2=00 means device works normally and successfully reset.

## **Application Instruction**

## (1) Single-side Rpm-01

Connecting check valves with the two channels of Single-side Rpm-01, liquid was pumped into the syringe from container A by the inlet-only check valve and pumped into container B by the outlet-only check valve.

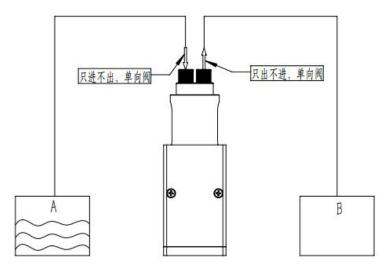

When powered on and press start button, motor drive the internal eccenter, eccenter runs 1 circle to make the piston moving at a stroke (downward then upward) tom realize liquid suction and dispensing once, pump keeps circularly working to realize constant liquid transfer like peristaltic pump.

#### (2) Double-side Rpm-01

Connecting check valves with the two channels of Double-side Rpm-01 and Y or T connectors, liquid was pumped into the syringe from container A by the inlet-only check valve and pumped into container B by the outlet-only check valve.

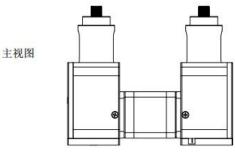

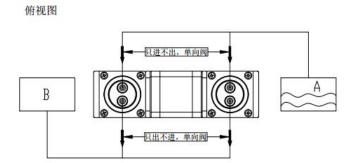

**Remark:** Under the same syringe specification and same motor speed, liquid volume of double-side syringe pump will be double than single-side syringe pump.

#### Control Driver (Rpm-01 without driver)

- 1) PWM control driver MC-20T
- 2) RS232/RS485/CAN control driver MC-20C

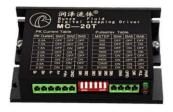

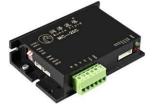

## Packing Info.

Carton Size: 26\*15.5\*18.5CM (single-side Rpm-01) 38\*18\*20CM (double-side Rpm-01)

G.W.: 2.0KG (single-side Rpm-01) 3.0KG (double-side Rpm-01)

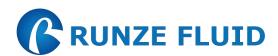

Nanjing Runze Fluid Control Equipment Co.,Ltd No.9 Tianxing West Road Dongshan Street Jiangning District Nanjing City, Jiangsu Province, China

Mobile: +86 17366384502 Email: min.zhu@runzeliuti.com

Contact: Julie Zhu